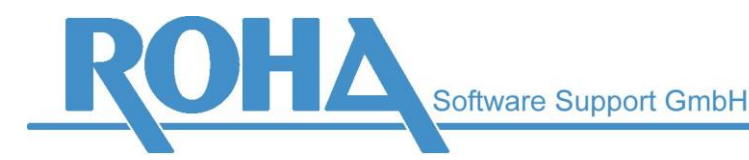

Hauptsitz Wien | Ameisgasse 49-51 | A-1140 Wien T: +43 1 419 67 00 | F: +43 1 419 67 00 39 E: info@roha.at | I: www.roha.at | UID: ATU43124105

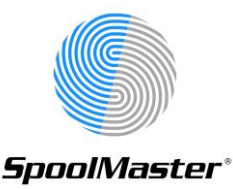

# *Update auf SpoolMaster 6.2*

# *Grundsätzliches*

Das Update Programm übernimmt die Definitionen von einer Installation mit Version 6.1 und PTF 3.00. Sollte Ihre SpoolMaster Version älter sein, verwenden Sie die Update-Prozeduren, um zunächst auf diese Version zu aktualisieren.

## **Wir weisen darauf hin, dass nach einem Update die Übernahme der Definitionen bzw. insbesondere das Layout der Dokumente auf Korrektheit geprüft werden muss!**

### *Der Installationsprozess:*

- 1. Stellen Sie sicher, dass Sie eine Sicherung Ihrer bestehenden Umgebung besitzen, dies betrifft die SpoolMaster Bibliothek und das SpoolMaster Verzeichnis. Den Namen des bestehenden SpoolMaster-Verzeichnisses finden Sie in Ihrer bestehenden Umgebung bei der Oberfläche WRKSPMVAL unter dem Wert "DIRDFT".
- 2. Installieren Sie SpoolMaster 6.2 wie im Dokument "SpoolMaster 6.2 Installation" beschrieben.

Wählen Sie hierbei ein anderes Kundenkennzeichen als bei Ihrer bestehenden SpoolMaster Installation, z.B. falls Ihr Kundenkennzeichen "KU" lautet, könnten Sie "KU62" verwenden. Sollten Sie das Update durchführen wollen, ohne die Funktionalität der bestehenden Umgebung zu beeinträchtigen, wählen Sie auch beim Parameter "SpoolMaster-Verzeichnis" einen Wert, der vom bestehenden abweicht, z.B.: "/SPM62".

- 3. Installieren Sie, wenn vorhanden, das neueste kumulative PTF für SpoolMaster 6.2.
- 4. Stellen Sie sicher, dass keine SpoolMaster Jobs aktiv sind. Prüfen Sie dies gegebenenfalls mittels WRKOBJLCK SPM<Kundenkennzeichen> \*LIB
- 5. Rufen Sie die Übernahme der alten Daten auf: SpoolMaster Hauptmenü / Auswahl 10 "Installation" / Auswahl 10 "Konfiguration aus SPM 6.1 PTF 3.00 übernehmen".

Geben Sie den Namen Ihrer bestehenden SpoolMaster Bibliothek (SPM<altes Kundenkennzeichen>) beim Parameter Bibliothek an.

- 6. Die wichtigsten Dateien für die Grundfunktionen werden übernommen, sodass die neue Version sofort betriebsbereit ist. Manche Dateien werden aber nicht übernommen (siehe unten "nicht übernommene Dateien"). Prüfen Sie, ob es nötig ist, eine oder mehrere der Dateien manuell zu kopieren.
- 7. Sie können nun die Funktionalität der neuen SpoolMaster Version testen, indem sie die Verarbeitung für eine bestimmte Ausgabewarteschlange in der alten SpoolMaster Umgebung beenden (CHGCURLIB SPM<altes Kundenkennzeichen>, ENDSPM <Ausgabewarteschlange>) und in der neuen SpoolMaster Umgebung starten (CHGCURLIB SPM<Kundenkennzeichen>,

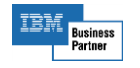

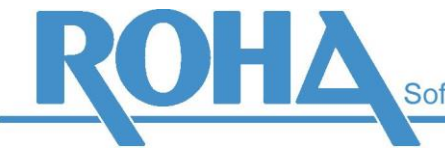

**Software Support GmbH** 

Hauptsitz Wien | Ameisgasse 49-51 | A-1140 Wien T: +43 1 419 67 00 | F: +43 1 419 67 00 39 E: info@roha.at | I: www.roha.at | UID: ATU43124105

WRKSPMJOB, Ausgabewarteschlange mittels Auswahl 'S' starten. Dies sorgt dafür, dass die Parameter wie Gruppenliste, Verarbeitungsart, etc. korrekt gesetzt werden. Alternativ können Sie auch den STRSPM-Befehl verwenden)

8. Zum Aktivieren der neuen SpoolMaster Umgebung müssen Sie lediglich alle Jobs der alten Umgebung beenden (ENDSPM \*ALL) und die der neuen Umgebung starten (STRSPM \*LIST). Bitte beachten Sie, dass der Start der SpoolMaster-Jobs normalerweise in das Startup-Programm des OS/400 eingetragen ist, und dort ebenso die Jobs jetzt aus der neuen Bibliothek gestartet werden müssen.

### *Nicht übernommene Dateien:*

Folgende Dateien werden vom Update-Programm nicht übernommen. Die meisten Dateien können im Bedarfsfall mittels dem OS/400 Befehl CPYF übernommen werden:

- 1. Die Datei CL. Diese enthält einen Eintrag pro Spool-Datei, die mittels SpoolMaster verarbeitet wurde und kann aus diesem Grund sehr groß werden. Diese Daten werden einerseits für die SpoolMaster Abrechnungsstatistik verwendet, andererseits sind sie nötig, wenn mittels der Ablaufsteuerung die Formularart einer Spool-Datei abgefragt wird, und die Spool-Dateien nach dem Druck gesichert werden (das Spool-Dateiattribut SAVE auf \*YES gesetzt ist). Wird die Datei CL nicht übernommen, würden alte Spool-Dateien, für die in der Ablaufsteuerung die Fomularart in den Kriterien eingetragen ist, nicht korrekt gedruckt, bzw. die Abrechnungsstatistik nur Spool-Dateien enthalten, die mit der neuen Version gedruckt wurden.
- 2. Die Dateien für alte Formularversionen. Sollten Sie die Funktion "Formularversionen" verwendet haben, setzten Sie sich bitte mit uns in Verbindung.
- 3. Die Datei CS. Diese enthält einen Eintrag für jeden PRTSPLFPCL-Befehl, der mit der Option DUMP(\*cv) abgesetzt wurde. Die Funktion \*CV protokolliert, in welche \*USERASCII-Datei die ursprüngliche SCS, IPDS oder AFP-Datei konvertiert wurde.
- 4. Die Datei DD. Diese enthält die Einträge für verzögerte SpoolMaster-Befehle (Befehl DLYCMD oder MAILSPLF DYL(xxx)
- 5. Die Datei PSFORMS, die Formulare und individuelle Header für PostScript enthält.

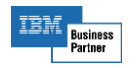